# Print af navneskilte med Brother TD-4520DN via Brother's P-Touch Editor

#### Download Brother's P-Touch Editor her:

<https://support.brother.com/g/b/producttop.aspx?c=dk&lang=da&prod=lptd4520dneuk>

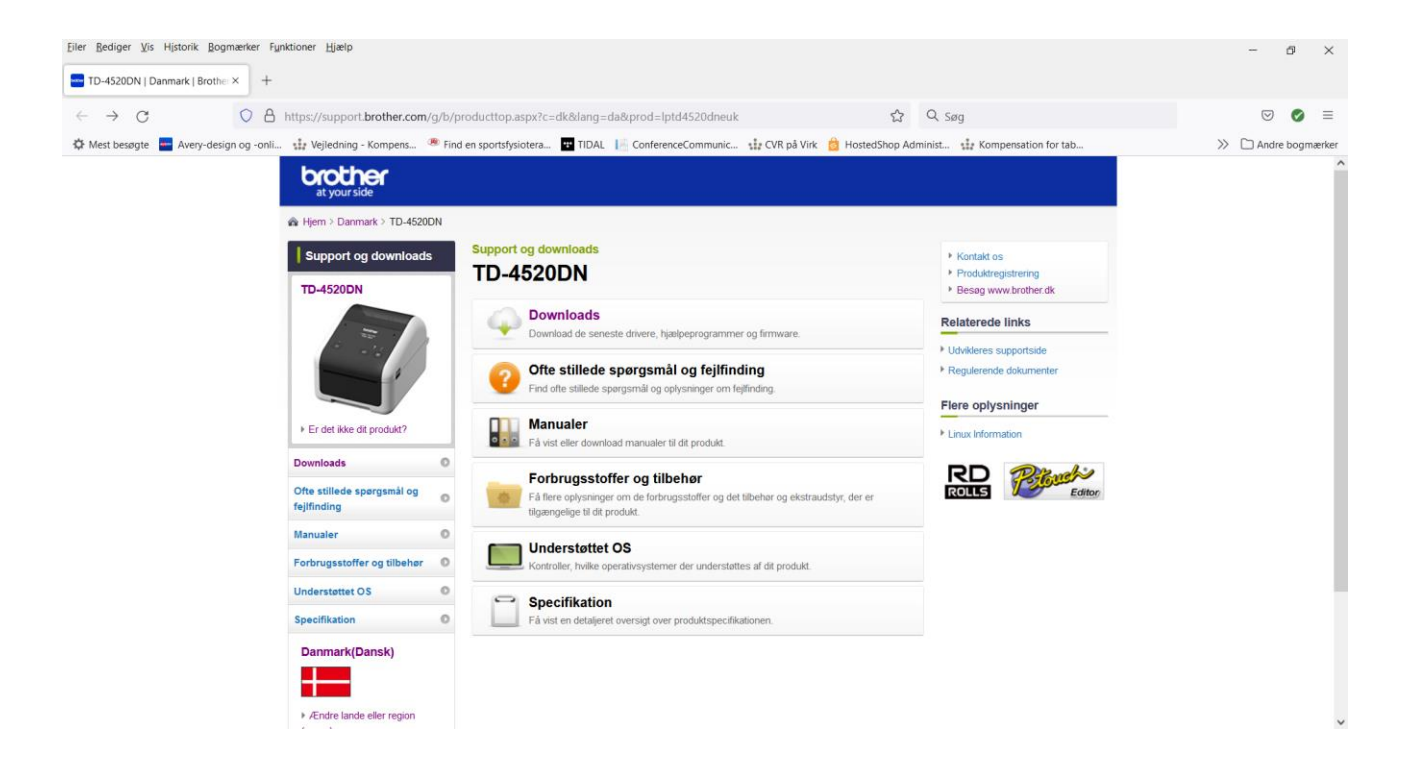

Klik på "Downloads" og vælg herefter dit operativ system:

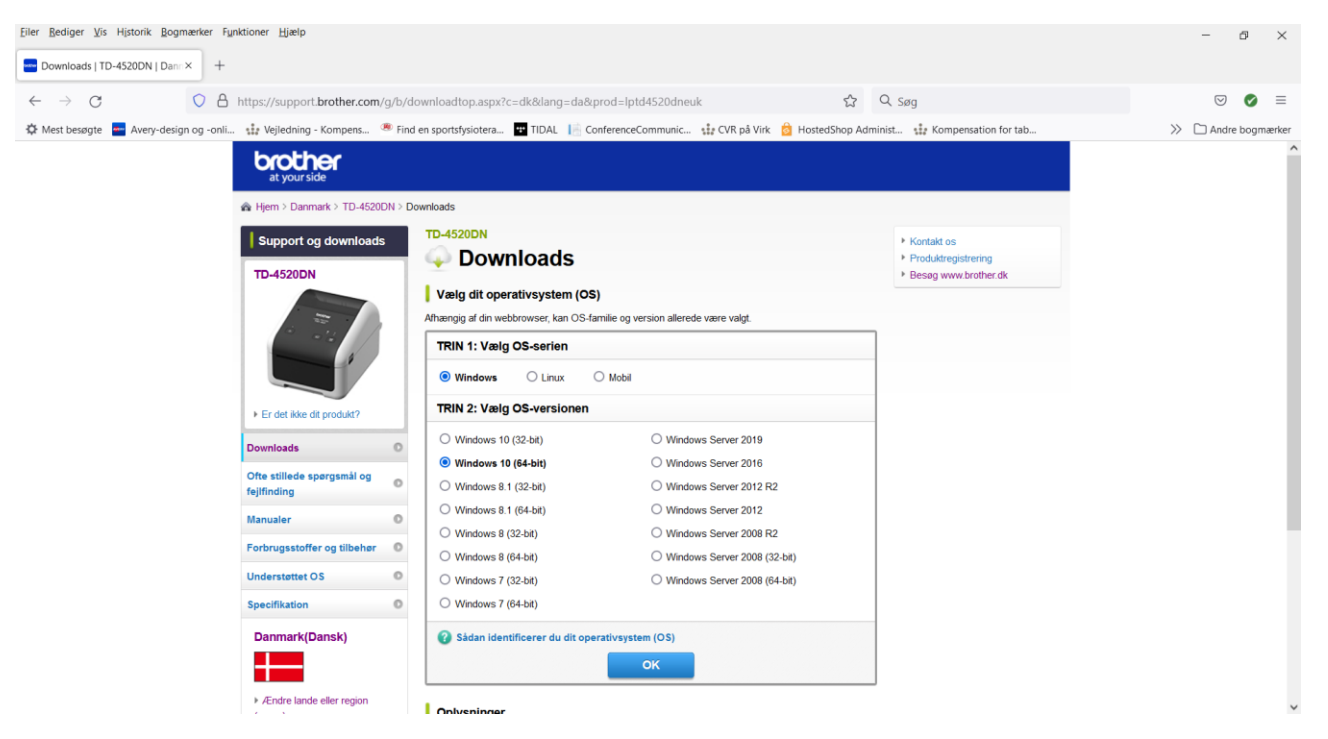

#### Eiler Rediger Vis Historik Rogmærker Funktioner Hjælp  $\sigma$   $\times$  $\boxed{\begin{array}{|c|c|c|}\hline \text{two}} & \text{Downloads} & \text{TD-4520DN} & \text{Dann} \times \\\hline \end{array}} \begin{array}{|c|c|c|c|}\hline \text{0} & \text{0} & \text{0} & \text{0} & \text{0} & \text{0} & \text{0} & \text{0} & \text{0} & \text{0} & \text{0} & \text{0} & \text{0} & \text{0} & \text{0} & \text{0} & \text{0} & \text{0} & \text{0} & \text{0} & \text{0} & \text{0} & \text{0} & \text{0} &$ ← → C\* © A https://support.**brother.com/**g/b/downloadlist.aspx?c=dk&lang=da&prod=lptd4520dneuk&os=10011 图 ☆ Q søg  $\odot$   $\odot$  =  $\gg$   $\Box$  Andre bogmae 登 Mest besøgte <mark>- →</mark> Avery-design og -onli... t‡r Vejledning - Kompens... <sup>④</sup> Find en sportsfysiotera... ■ TIDAL | - ConferenceCommunic... t‡r CVR på Virk | <mark>③</mark> HostedShop Administ... t‡r Kompensation for tab... Specifikation © Udgivelsesdato<br>(Version) Overskrift Størrelse Beskrivelse Danmark(Dansk) Dette er den software, der er nødvendig for at<br>udskrive fra en maskine. Klik her for vejledning<br>...mere 34.37<br>MB Printerdriver 31-05-2019  $\pm$  $(1.3.0a)$ Andre lande eller region Printer Driver Uninstaller<br>(Engelsk) .<br>Brug afinstallationsprogrammet til printerdriver,<br>hvis du ikke kan gennemføre installation af 17-04-2019<br>(3.0.0.0) 0.84<br>MB (sprog) ...mere **Editor Tool**  $\mathcal{P}$ Beskrivelse Udgivelsesdato<br>(Version) Overskrift Størrelse Dette er et avanceret softwareprogram til<br>oprettelse og redigering af labels. 23-09-2021<br>(5.4.003) 52.6<br>MB P-touch Editor5.x Hjælpeprogrammer Udgivelsesdato<br>(Version) Overskrift Beskrivelse Størrelse P-touch Transfer Express Dette er et værktøj til overførsel af skabeloner. 31-08-2021<br>(1.0.007) 0.26<br>MB P-touch Update Software kan anvendes til at<br>hente nyeste version af softwaren. 23-09-2021<br>(1.0.020) 4.11<br>MB P-touch Update Software 31-08-2021<br>(1.6.008) 73.36<br>MB **Printer Setting Tool** Konfigurer indstillinger for maskinen med dette vaerktei

Klik på ok og scroll herefter ned og find menuen "Editor Tool". Klik på "P-touch Editor5.x"

### Klik på "Accepter slutbrugerlicensaftalen og download"

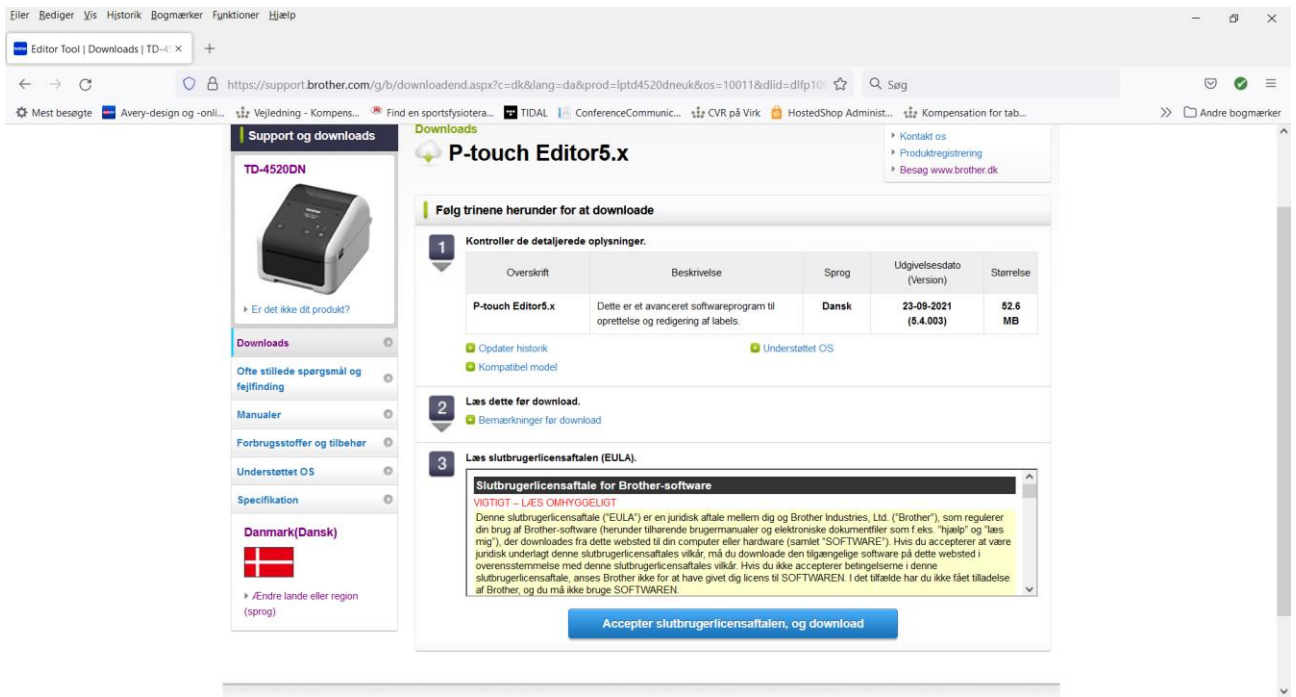

#### Indtast printerens serienummer: "G0Z713483" og klik på "Send":

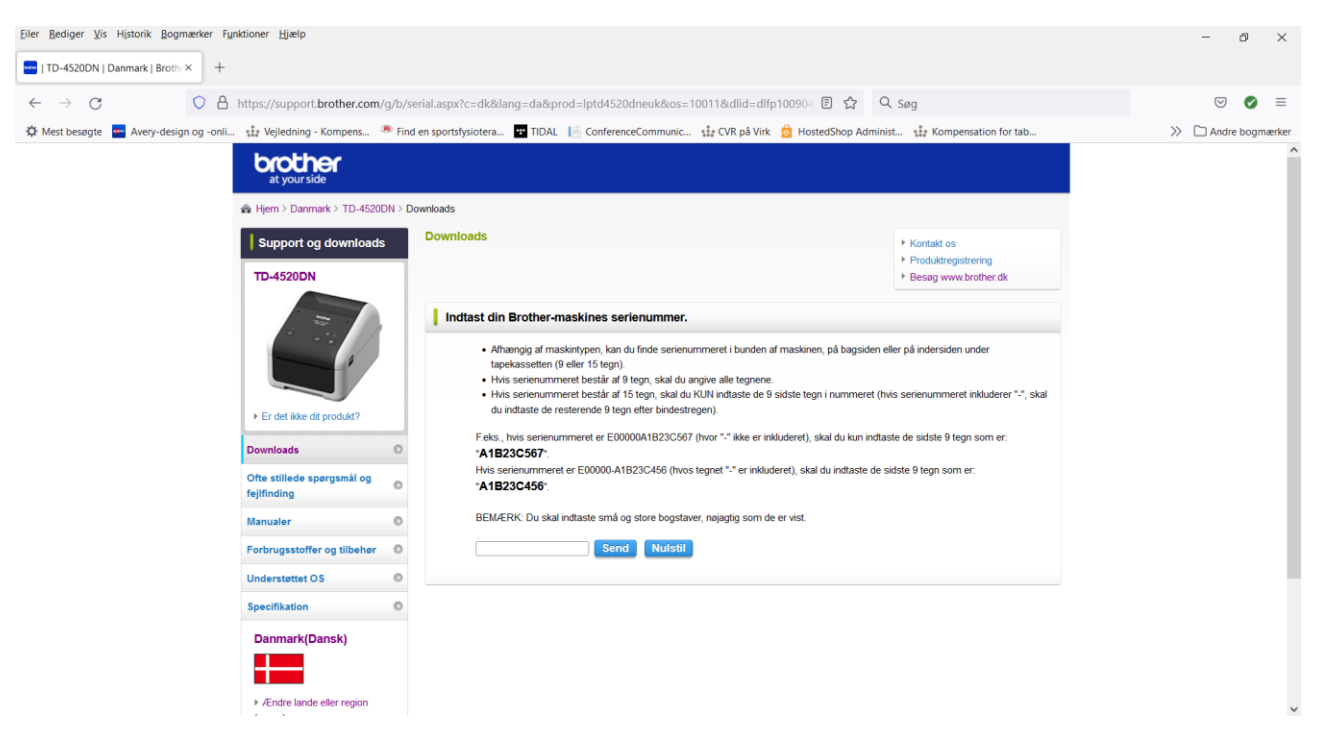

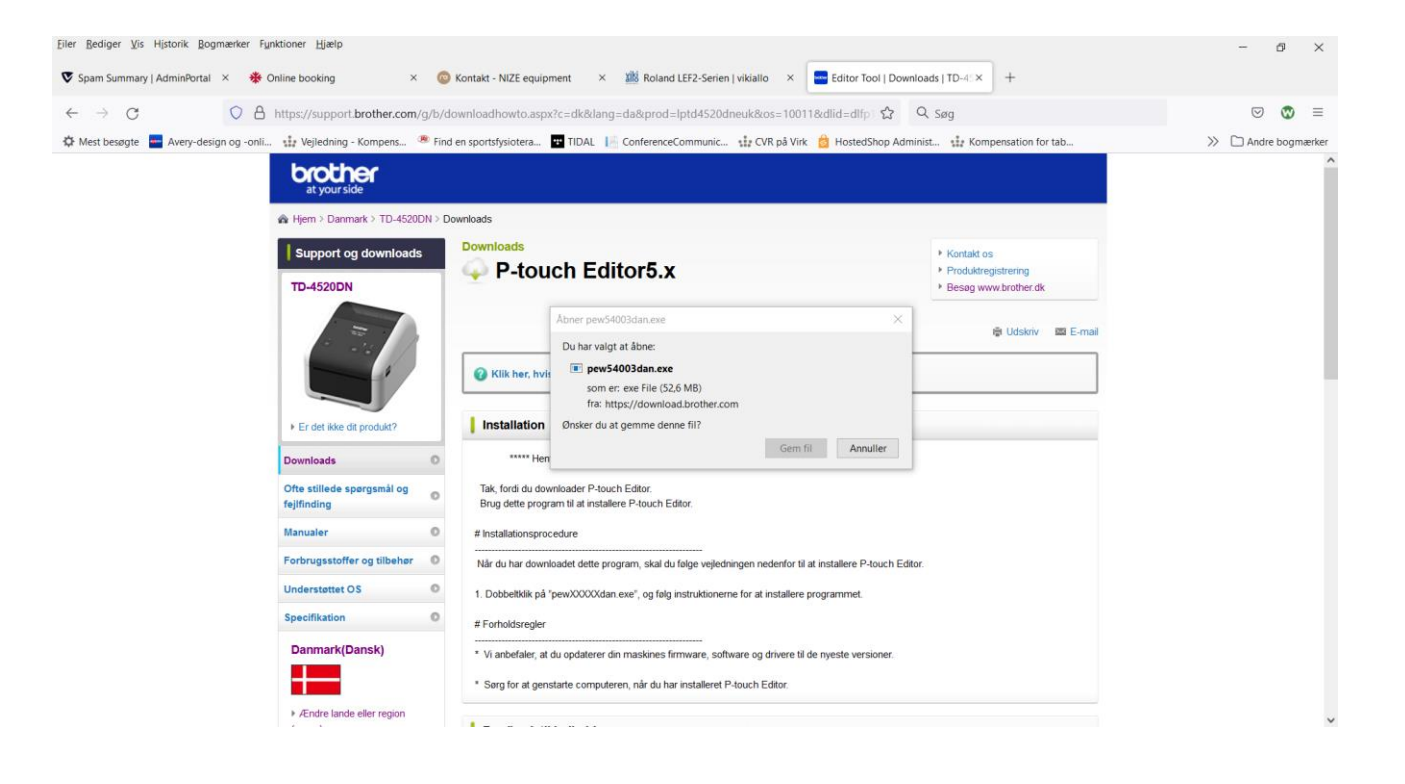

## Accepter licensaftalen og klik herefter på installer

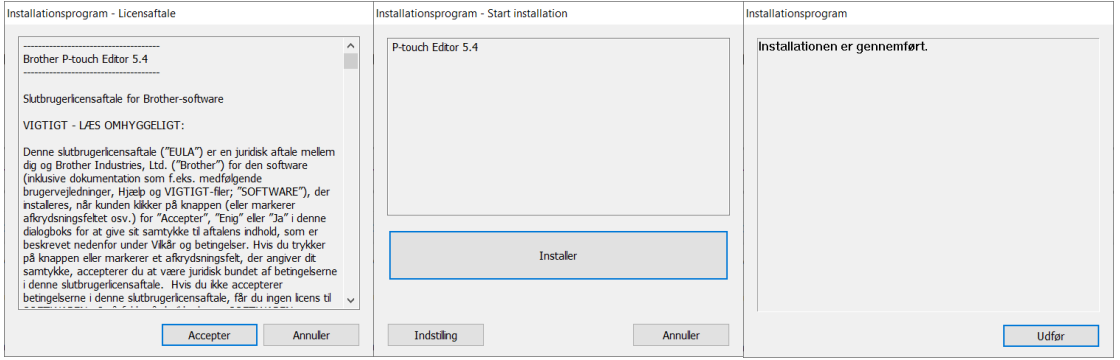

Ved problemer eller udfordringer med installationen kontakt Brother Support på tlf. +45 4331 3138. Spørg gerne efter Dorte Sall Andersen.